#### Document – Copie et Modèle 1/5

*Gagnez du temps !!!!*

L'application vous permet de copier un document existant pour un autre lieu mais aussi de considérer votre document comme « Modèle » pour une utilisation ultérieure

### Document – Copie et Modèle 2/5

• Votre document est finalisé et vous souhaitez l'utiliser sur un autre lieu, il vous suffit de le copier:

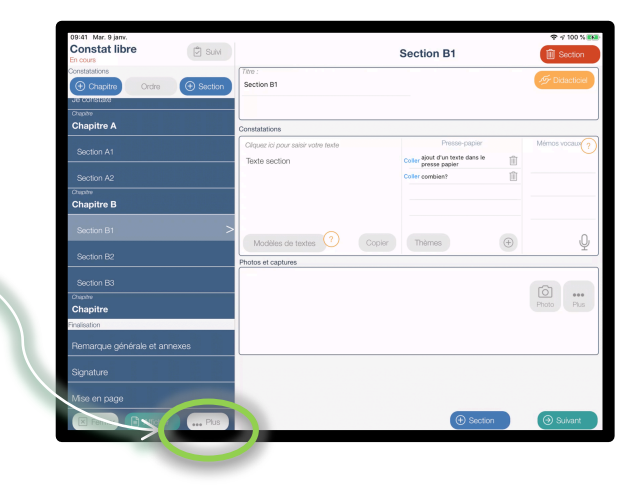

#### Puis, sur « Copier sur un autre lieu »

Cliquez sur …Plus

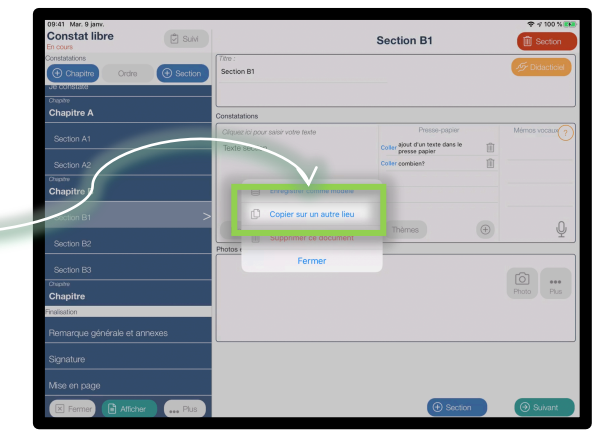

# Document – Copie et Modèle 3/5

• Fermez la fenêtre ci-dessous ainsi que votre document,

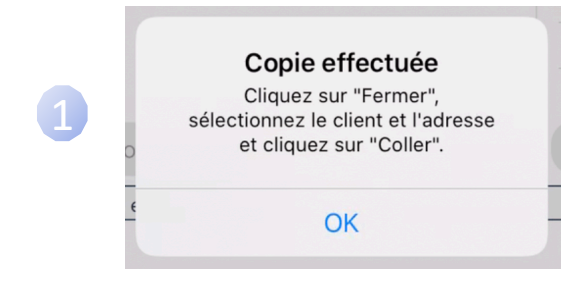

- Puis, sélectionnez votre Client,
- Le lieu de votre Client et Cliquez sur :

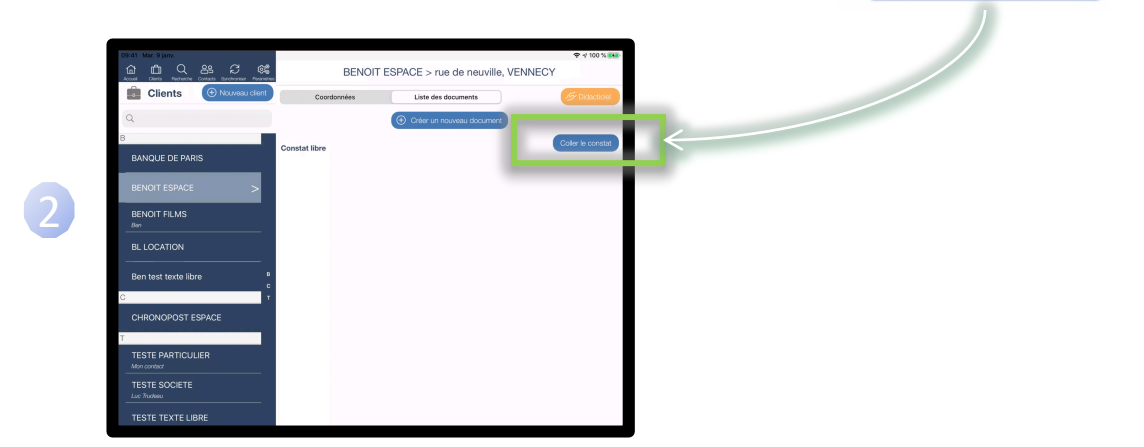

Coller le constat

Votre document est dupliqué, il ne vous reste plus qu'à adapter votre texte

## Document – Copie et Modèle 4/5

• Maintenant, voici une autre méthode pour gagner du temps: enregistrer votre document comme « Modèle »:

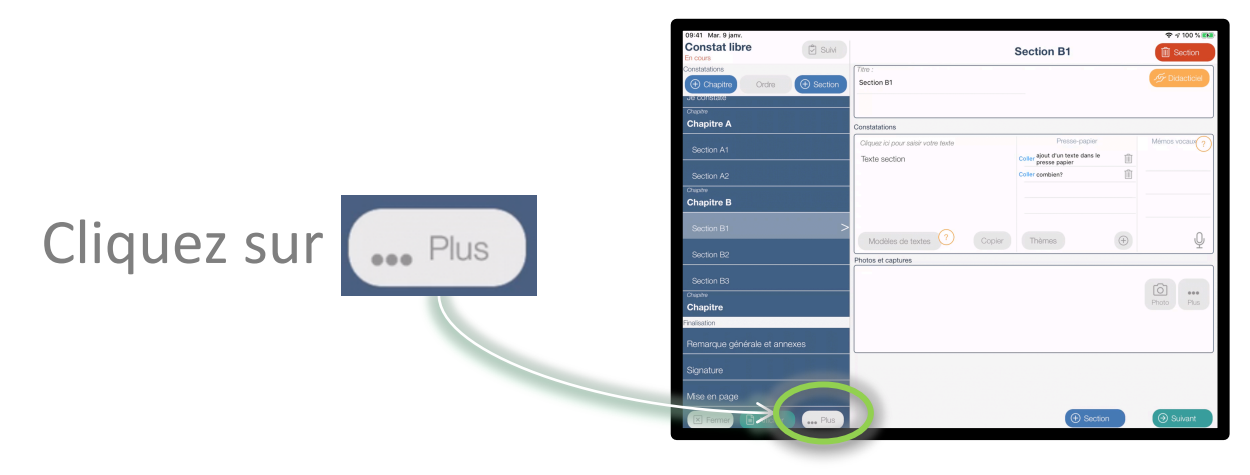

#### Puis, sur « Enregistrer comme modèle»

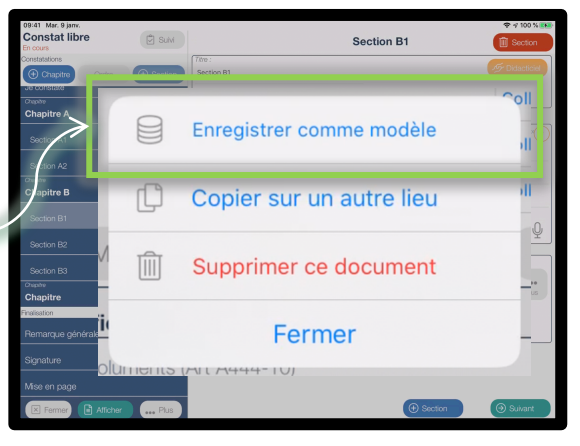

# Document – Copie et Modèle 5/5

• Saisissez le nom de votre modèle, exemple « Demo »:

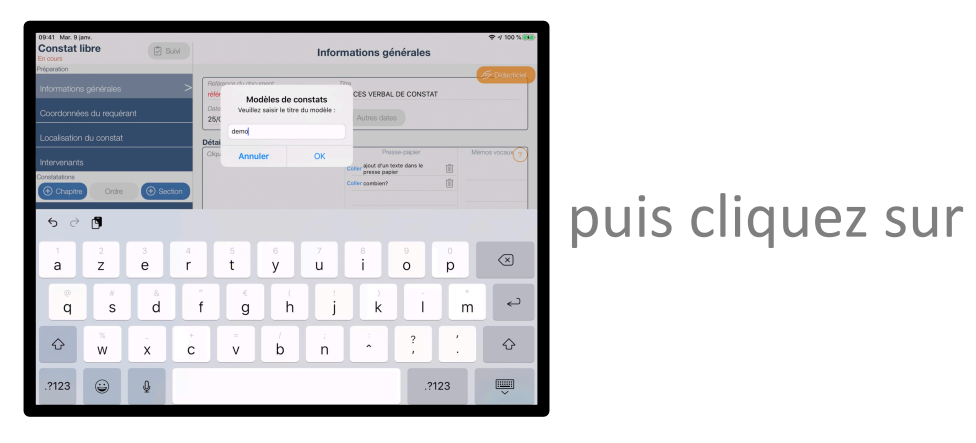

- Fermez votre document,
- Puis, sélectionnez votre Client,
- Le lieu de votre Client et Cliquez sur :
- Et enfin sur: Constat libre à partir d'un modèle

(+) Créer un nouveau document

**OK** 

Votre modèle « Demo » est présent dans la liste, vous le sélectionnez et votre document est créé sur la base de ce modèle, il ne vous reste plus qu'à adapter votre texte